# **BAB II TINJAUAN PUSTAKA**

### **2.1 Penelitian Terdahulu**

Dalam dunia elektronika yang berkembang saat ini, *home industry* dituntut untuk bisa automatisasi untuk memudahkan pekerjaan manusia, hemat waktu dan hemat biaya. Salah satu contoh *home industry* yang bersifat otomatis adalah pergudangan kaleng cat. Penelitian ini bertujuan untuk mengetahui kinerja sensor warna photodiode TCS3200 dalam mendeteksi warna dasar pada alat sortir kaleng cat dalam berbagai diameter dan kondisi cahaya ruangan, serta mengetahui kelemahan dari sensor photodiode TCS3200. Warna yang dibatasi pada penelitian ini adalah merah, hijau dan biru (RGB). Sensor warna TCS3200 memiliki sensitivitas pada cahaya terang yang dapat membiaskan cahaya dan mengubah frekuensi warna. Tingkat keakuratan pembacaan warna ditemtukan oleh faktor teknis yaitu posisi peletakan sampel cat harus tegak lurus dengan sensor warna. (Angelia Maharani, 2019)

Robot telah banyak dikembangkan karena robot ada untuk membantu pekerjaannya manusia misalnya untuk pekerjaan yang membutuhkan ketelitian tinggi dalam bidang industri, melakukan pekerjaan dengan resiko bahaya yang tinggi atau melakukan pekerjaan yang membutuhkan tenaga yang besar dan lain sebagainya. Di lapangan, robot industri dengan adanya proses produksi akan lebih cepat. Biasanya dalam industri ini untuk membedakan jenis bahan dalam kotak yang ditandai sebagai kotak warna atau kode lain yang dapat membedakan objek. Tanda yang sama pada objek yang akan dideklarasikan adalah tipe bahan yang sama. Dalam industri, barang manufaktur akan dikelompokkan berdasarkan jenis bahan atau barang serupa. Robot yang dirancang menggunakan Lego Mindstorms EV3 dapat memisahkan benda sesuai dengan warnanya. Robot ini hanya dapat mendeteksi warna merah, biru dan hijau (RGB) yang dideteksi menggunakan sensor warna. Sedangkan sebagai pusat kendali robot menggunakan brick. (Ivan Ariessandi, 2012)

# **2.2 Lego Mindstroms EV3**

Lego Mindstorms EV3 adalah generasi ketiga dari LEGO. Ini merupakan penerus dari Lego Mindstorms NXT seri 2.0 generasi kedua. Lego "EV3" berarti bahwa itu ialah evolusi dari seri NXT sebelumnya. Robot Lego Mindstorms EV3 secara resmi diumumkan pada tanggal 4 Januari 2013.

Perubahan terbesar dari NXT untuk seri EV3 adalah perbaikan teknologi *brick* yang dapat diprogram. Prosesor utama dari NXT merupakan mikrokontroler ARM7, sedangkan EV3 memiliki prosesor ARM9. EV3 memiliki sebuah konektor USB dan slot Micro SD, serta dilengkapi pemograman perangkat lunak atau opsional lab *view* untuk Lego Mindstorms. Berbagai bahasa resmi ada, seperti NXC, NBC leJOS NXJ, dan Robot C.

Lego Mindstorms EV3 dapat dibangun dan diprogram, robot tersebut bisa melakukan apa yang diinginkan *user*. Satu set perlengkapan pada Lego EV3 dapat digunakan untuk membangun dan memprogram robot Lego cerdas, dan membuatnya melakukan banyak operasi yang berbeda. Robot seperti pada Gambar 2.1 dapat dirakit misalnya dengan sensor yang mengontrol motor dan bereaksi terhadap cahaya, sentuhan, suara, dan lain-lain. (Jatmiko, 2010)

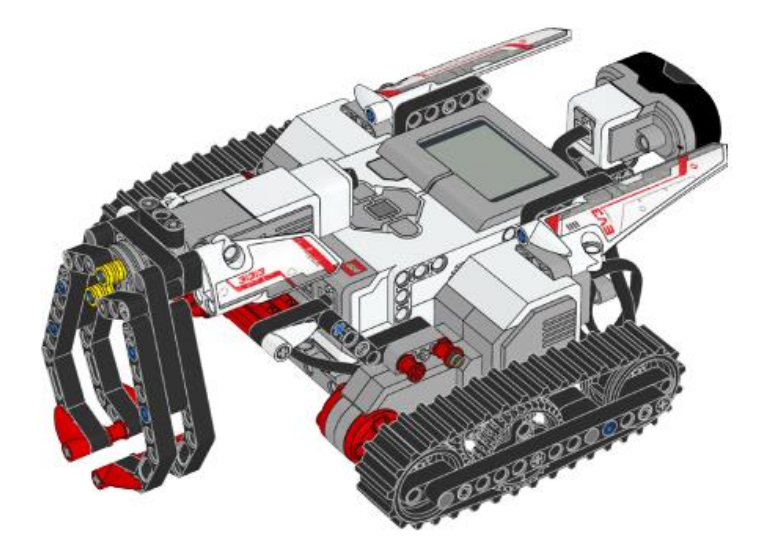

**Gambar 2.1** Robot Lego Mindstroms EV3

|                              | EV3                                               | <b>NXT</b>                                      | <b>RCX</b>                            |
|------------------------------|---------------------------------------------------|-------------------------------------------------|---------------------------------------|
| Release Date                 | September 2013                                    | <b>July 2006</b>                                | 1998                                  |
| Display                      | 178 x 128 pixel<br>Monochrome LCD                 | $100 \times 64$ pixel<br>Monochrome LCD         | Segmented<br>Monochrome<br><b>LCD</b> |
| Main Processor               | TI Sitara AM1808<br>(ARM926EJ-S core)<br>@300 MHz | AtmelAT91SAM7S256<br>(ARM7TDMI core)<br>@48 MHz | HitachiH8/300<br>@16 MHz              |
| Main Processor               | 64 MB RAM<br>16 MB Flash<br>microSDHC Slot        | 64 KB RAM<br>256 KB Flash                       | <b>32 KB RAM</b><br>16 KB ROM         |
| <b>USB</b> Host Port         | Yes                                               | N <sub>O</sub>                                  | N <sub>O</sub>                        |
| WiFi                         | Optional dongle<br>via USB port                   | N <sub>o</sub>                                  | N <sub>O</sub>                        |
| <b>Bluetooth</b>             | Yes                                               | Yes                                             | N <sub>O</sub>                        |
| Connects to<br>Apple devices | Yes                                               | No                                              | N <sub>O</sub>                        |

**Tabel 2.1** Perbandingan EV3 , NXT dan RCX

Ada beberapa jenis Lego Mindstroms EV3 yang beredar dipasaran yaitu :

- Lego Mindstorms EV3 *Retail Kit* (Diperuntukan untuk hobi dan perorangan).
- Lego Mindstorms Education EV3 *Core Set* ( Diperuntukan untuk kebutuhan lembaga pendidikan).

Selain kedua jenis Lego Mindstroms EV3 diatas, Lego Mindstroms EV3 juga menyediakan paket aksesoris yang didalamnya terdapat motor, lego, dan sensor tambahan sebagai pelengkap paket Lego Mindstroms EV3 standard. Sensor dan komponen-komponen yang dimiliki robot Lego Mindstorms EV3 antara lain:

# **2.3 EV3 Brick**

Brick adalah komponen penting dari robot EV3, karena berfungsi sebagai pengendali (otak dan sumber tenaga robot EV3). Program yang sudah dibuat dapat di-*upload* ke EV3 Brick untuk di *compile*. (Alimudin, 2014)

Spesifikasi teknis dari EV3 Brick pada buku pedomannya, yaitu:

- 1. ARM9 main microprossesor @300MHz
- 2. LCD *display* 178 x 128 pixel.
- 3. Bluetooth V2.1
- 4. Satu port USB 2.0 *interface* memungkinkan untuk konektivitas WiFi.
- 5. Empat port *input*: port 1, port 2, port 3, dan port 4 yang menghubungkan hingga 4 sensor pada saat yang sama termasuk sensor NXT.
- 6. Empat port *output*: port A, port B, port C, dan port D yang menghubungkan hingga 4 motor.
- 7. *Speaker* terintegrasi untuk mengeluarkan output suara.
- 8. Tiga tombol: kembali, pusat, navigasi(kiri, kanan, atas, bawah).
- 9. Kompatibel untuk iOS dan Android.

Penggunaan dua prossesor membuat Lego Mindstroms EV3 dapat menjalankan lebih dari satu *Thread* pada program. Hal ini disebabkan oleh adanya 2 prossesor yang mengerjakan fungsi yang berbeda pada saat bersamaan. *Mikrocontroller* ARM9 berfungsi sebagai master *controller* yang fungsi utamanya mengatur jalur komunikasi. Fungsi dari *mikrocontroller* (PMW) untuk mengendalikan empat motor serta *Analog to Digital Converter*  (ADC) dari terminal masukan. Brick dapat menerima masukkan dari empat sensor, dan menjalankan empat motor sekaligus, EV3 brick dapat ditunjukkan pada Gambar 2.2 a dan Tampilan layar LCD brick dapat ditunjukkan pada Gambar 2.2 b :

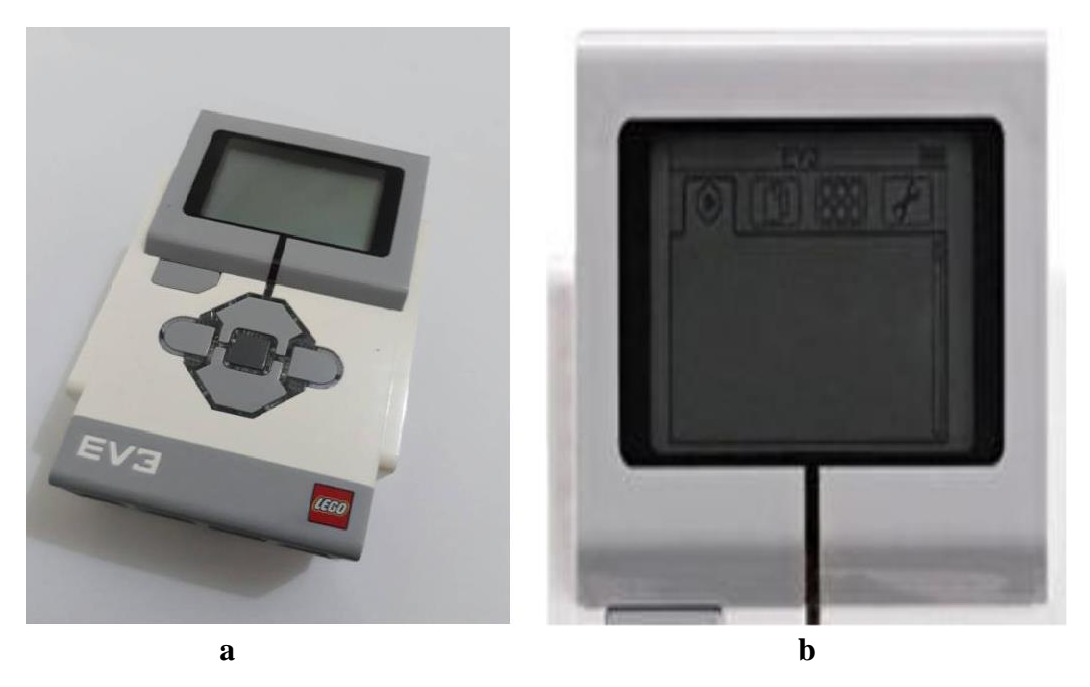

**Gambar 2.2** Ev3 brick dan Tampilan pada layar LCD Brick

Status cahaya pada brick yang mengelilingi *Buttons Brick* memberitahu kita, status keadaan EV3 Brick saat ini. Cahaya pada *Buttons Brick* seperti pada Gambar 2.3 dapat menjadi hijau, orange, atau merah. Kode status cahaya *Buttons* Brick adalah sebagai berikut:

- 1. Merah = *Startup*, *Updating*, *Shutdown*.
- 2. Merah berdenyut  $=$  Sibuk.
- 3. Orange = *Alert*, Siap
- 4. Orange berdenyut = *Alert*, Menjalankan.
- 5. Hijau  $=$  Siap
- 6. Hijau berdenyut = Menjalankan Program

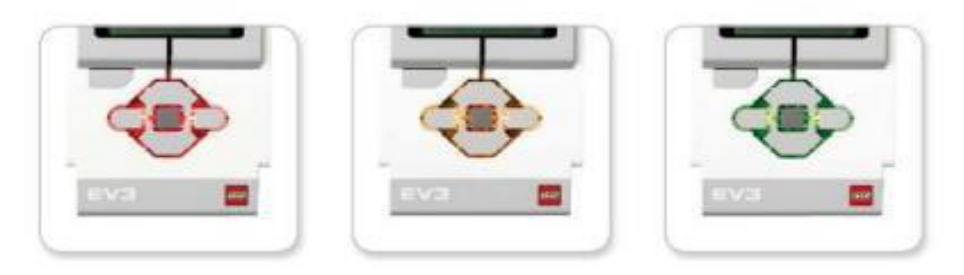

**Gambar 2.3** Status Cahaya EV3 Brick

Kita juga dapat memprogram status cahaya brick untuk menunjukkan warna yang berbeda dan pulsa ketika kondisi yang berbeda terpenuhi. Untuk bagian-bagian yang terdapat pada sisi EV3 *brick* bisa kita lihat pada Gambar 2.4

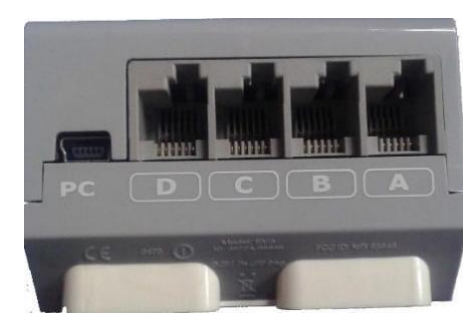

**Gambar 2.4** EV3 *Brick* Bagian Atas

Pada bagian *port* PC terdapat mini-USB yang terletak disebelah *port* D, digunakan untuk menghubungkan EV3 Brick ke Komputer. *Port* A, B, C, dan D sebagai *port output* yang digunakan untuk menghubungkan motor ke EV3 *Brick*. *Brick* bagian atas bisa dilihat pada Gambar 2.4.

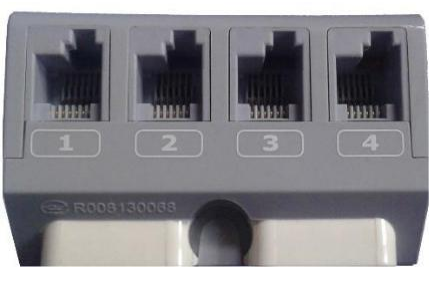

**Gambar 2.5** EV3 *Brick* Bagian Bawah

Untuk bagian bawah EV3 *Brick* terdapat *port* 1, 2, 3 dan 4 sebagai *port input* yang digunakan untuk menghubungkan sensor dengan EV3 *Brick.* Tampilan pada sisi *Brick* bagian bawah dapat dilihat pada Gambar 2.5.

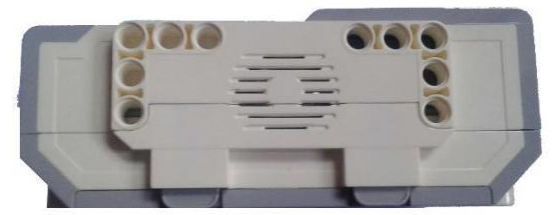

**Gambar 2.6** EV3 *Brick* Bagian Kanan

Pada bagian sebelah kanan EV3 *Brick* terdapat Speaker yang berfungsi sebagai *output* suara yang digunakan dalam pemrograman robot. Tampilan *Brick* bagian sebelah kanan dapat dilihat pada Gambar 2.6.

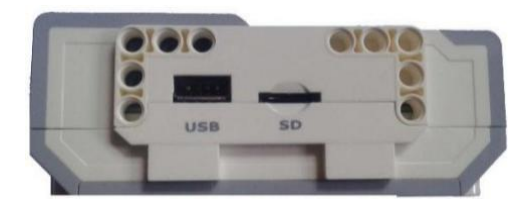

**Gambar 2.7** EV3 *Brick* Bagian Kiri

Pada bagian *port USB Host* dapat digunakan untuk menambahkan *USB Wi-Fi dongle* untuk menghubungkan ke jaringan nirkabel, atau untuk menghubungkan dua hingga empat EV3 Bricks secara bersamaan. *Port SD Card* untuk meningkatkan memori yang sudah tersedia pada EV3 *Brick* dengan *SD Card* (Maksimum 32 GB). *Brick* bagian kiri dapat dilihat pada Gambar 2.7

*Brick* dapat kita ibaratkan seperti CPU pada komputer, yang berfungsi untuk mengolah data. *Brick* berfungsi untuk mengendalikan jalannya robot sesuai dengan program yang kita buat. Pada pembuatan program dengan EV3 kita dapat melakukan dengan 2 cara :

- Membuat program secara langsung pada EV3 *Brick.*
- Membuat program melalui komputer, selanjutnya kita *upload* ke EV3 *Brick*.

Untuk program-program yang sederhana kita dapat membuatnya secara langsung pada EV3 Brick, sedangkan untuk program-program yang kompleks dan rumit kita dapat membuatnya di komputer terlebih dahulu.

# **2.4 Motor Servo**

Motor pada Lego Mindstroms EV3 mencakup dua jenis motor, Motor *Large* dan Motor *Medium* yang berfungsi untuk menggerakan bagian robot seperti memutar roda atau menjadi sendi. Satu Brick bisa dipasang hingga empat buah motor. Motor pada EV3 Mindstroms tidak menggunakan motor DC biasa. Motor DC memiliki keterbatasan dalam hal kemampuan torsi putar, karena motor DC tidak mempunyai umpan balik untuk mengadaptasi beban pada motor DC. (Jatmiko, 2010)

Pada robot Lego Motor yang dipakai adalah motor DC servo yang dilengkapi dengan sebuah *encoder* yang berfungsi sebagai umpan balik, sehingga pusat pengendalian dapat memberikan arus yang sesuai dengan beban pada motor. Kecepatan sudut maksimum motor adalah satu putaran per detik. Servo juga dapat digunkan untuk menghitung derajat perputaran atau rotasi. Akurasi dari servo motor mencapai kurang satu derajat. Torsi yang besar yang didapat dalam waktu singkat merupakan kelebihan motor servo. Kekurangan motor servo adalah kurangnya akurasi sehingga diperlukan suatu pengendali yang dapat meningkatkan keakurasian. Gambar 2.8 menunjukkan Motor *Large* dan Motor *Medium* Lego Mindstroms EV3 :

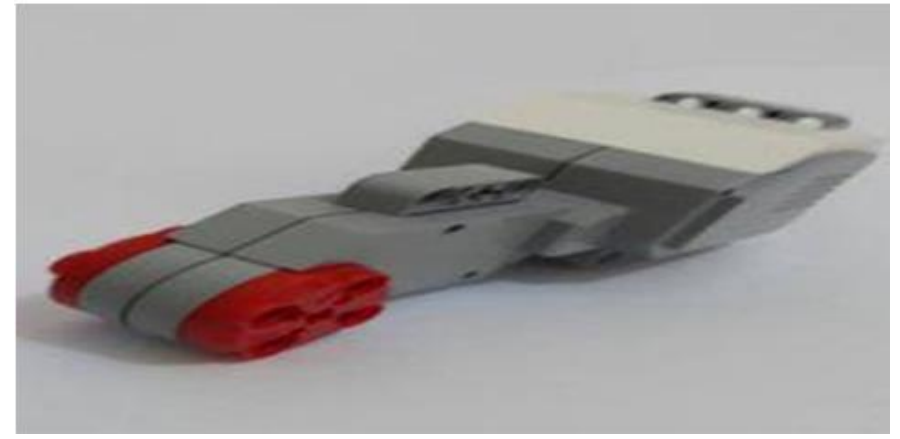

### **Gambar 2.8** Motor *Large*

Motor *Large* merupakan motor kuat dan "cerdas" yang memiliki builtin Rotasi Sensor dengan resolusi 1 derajat untuk konrtol yang tepat. Motor *Large* dioptimalkan untuk menjadi basis mengemudi pada robot. Dengan menggunakan *Move Steering* atau pindahkan blok pemrograman *Tank* di

Software EV3-G, Motor besar akan mengkoordinasikan tindakan secara bersamaan. (Jatmiko, 2010)

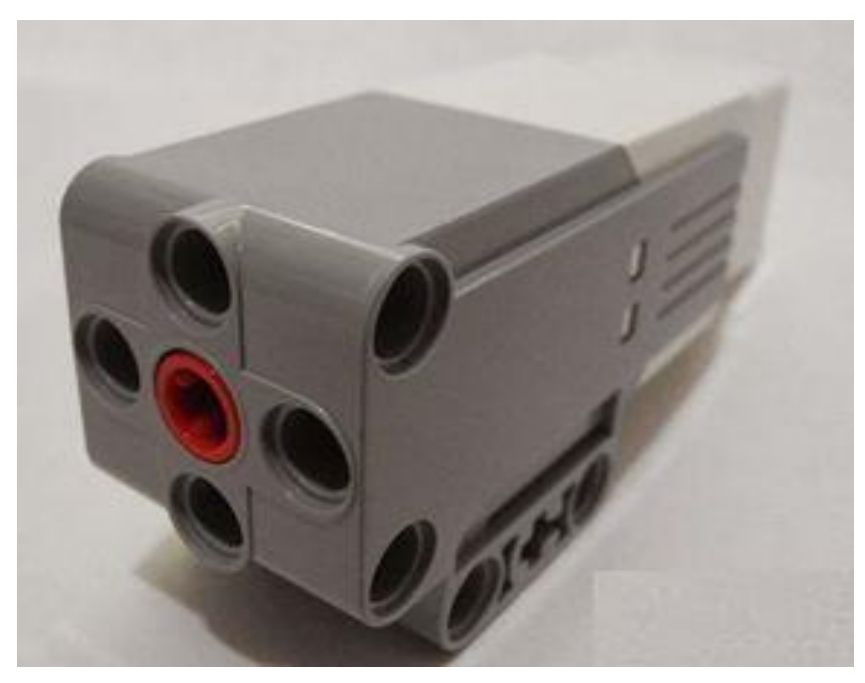

**Gambar 2.9** Motor *Medium*

Motor *medium* juga termasuk *built-in* Rotasi Sensor dengan resolusi satu derajat, tetapi lebih kecil dan lebih ringan. Itu berarti ia mampu merespon lebih cepat. Motor *Medium* dapat diprogram untuk mengaktifkan atau menonaktifkan, mengendalikan tingkat daya, atau untuk menjalankan untuk jumlah waktu tertentu atau rotasi. Dari keterangan dua motor diatas dapat kita bandingkan yakni:

- 1. Motor *Large* berjalan pada 160-170 rpm, dengan torsi berjalan dari 20 Ncm dan torsi 40Ncm (lambat, tapi kuat).
- 2. Motor *Medium* berjalan pada 240-250 rpm, dengan torsi berjalan dari 8 Ncm dan torsi 12 Ncm (lebih cepat, tapi kurang kuat).

### **2.5 Sensor Warna (***Colour Sensor***)**

Sensor warna adalah sensor digital yang dapat mendeteksi warna atau intensitas cahaya. Sensor warna EV3 mampu mendeteksi objek dengan tujuh macam warna dan objek yg tidak berwarna. Hal ini dapat membedakan antara warna atau hitam-putih atau antara biru, hijau, kuning, merah, putih, dan coklat. (Alimudin, 2014)

Sensor ini dapat digunakan dalam tiga mode yang berbeda:

- 1. Mode *Colour*, sensor warna yang mangakui tujuh warna hitam, biru, hijau, kuning, merah, putih, coklat-plus dan tidak berwarna. Kemampuan untuk membedakan antara warna berarti robot kita mungkin diprogram untuk mengurutkan benda berwarna atau blok, berbicara nama-nama warna seperti yang terdeteksi, atau menghentikan tindakan ketika melihat warna merah.
- 2. Mode Intesitas Cahaya yang dipantulkan, sensor warna mengukur intensitas cahaya yang dipantulkan kembali dari lampu-memancarkan cahaya merah. Sensor menggunakan skala 0 (sangat gelap) hingga 100 (sangat ringan). Ini berarti robot kita mungkin diprogram untuk bergerak pada permukaan putih sampai garis hitam terdeksi, atau untuk menafsirkan kartu identitas kode warna.
- 3. Mode Intensitas Cahaya yang ada disekitarnya, sensor warna mengukur kekuatan cahaya yang masuk dari jendela lingkungannya, seperti sinar matahari atau sinar senter. Sensor menggunakan skala 0 (sangat gelap) hingga 100 (sangat ringan). Ini berarti robot kita mungkin diprogram untuk menonaktifkan alarm ketika matahari terbit di pagi hari, atau menghentikan tindakan jika lampu mati. Tingkat sampel Sensor warna adalah 1 kHz/detik, untuk akurasi terbaik, ketika di *Colour Mode* atau Modus Tercermin Intensitas Cahaya, sensor harus dipegang di sudut kanan, tetapi tidak menyentuh permukaan. Dalam menggunakan deteksi warna seperti dapat dilihat pada Gambar 2.9, ada tiga fungsi utama yang harus diperhatikan, yaitu sensor warna, sensor cahaya dan lampu warna

# **2.5.1 Sensor warna**

Untuk mendapatkan deteksi warna yang dioptimal, sensor harus diarahkan dalam sudut yang tepat sekitar 1 cm ke permukaan. Pembacaan warna yang salah dapat terjadi jika sensor ini diarahkan di sudut lain ke permukaan atau jika digunakan dalam cahaya terang.

Kita dapat menggunakan sensor sebagai lampu warna untuk mengontrol warna keluaran indivindu (merah, hijau atau biru) dan menambahkan kepribadian untuk robot.

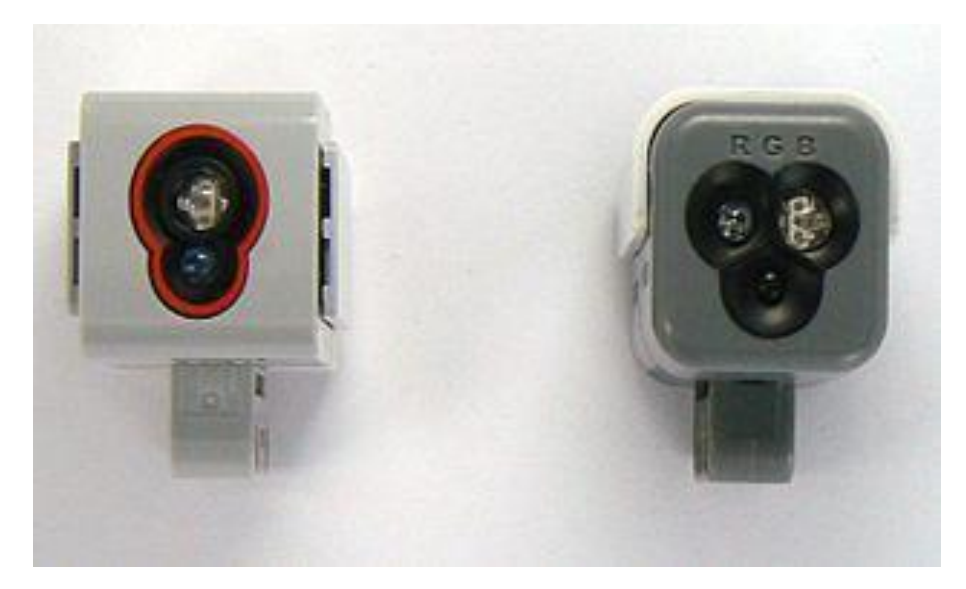

**Gambar 2.10** Sensor Warna (*Colour Sensor*)

Warna dapat didefinisikan secara obyektif/fisik sebagai sifat cahaya yang diapancarkan, atau secara subyektif/psikologis sebagai bagian dari pengalaman indera pengelihatan. Secara obyektif atau fisik, warna dapat diberikan oleh panjang gelombang. Dilihat dari panjang gelombang, cahaya yang tampak oleh mata merupakan salah satu bentuk pancaran energi yang merupakan bagian yang sempit dari gelombang elektromagnetik. Artinya, gejala yang timbul karena suatu benda memantulkan cahaya yang mengenainya.

Warna dapat dikelompokkan menjadi beberapa kelompok warna yaitu warna primer, sekunder dan tersier. Berikut ini adalah penjelasannya:

1. Warna Primer

Warna primer/pokok adalah warna yang menjadi fondasi dari warna lain. Tanpa adanya warna kategori ini, maka tidak akan ada warna lain. Artinya semua warna, pada hakikatnya adalah turunan dari percampuran ketiga warna primer ini. Karena itulah seorang pelukis, dengan menggunakan hanya 3 warna dasar merah, kuning dan biru, bisa menghasilkan ribuan bahkan tak terhingga jumlah warna pada lukisannya. Karena warna yang begitu kaya dari setiap coretan di kanvasnya, adalah hasil pencampuran dari ketiga warna pokok.

Secara teknis, asal usul warna primer berbeda dengan warna sekunder, tidak bisa dibuat berdasarkan campuran warna lain. Mereka adalah warna induk. Warna yang murni berdiri sendiri tanpa campuran warna lain.

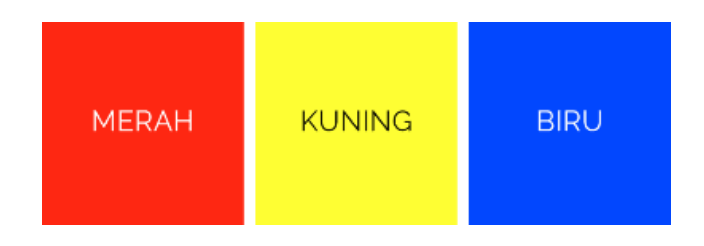

**Gambar 2.11** Warna Primer

2. Warna Sekuder

Warna sekunder tersusun atas warna orange, hijau, dan ungu. Warna ini disebut juga dengan istilah warna kedua, yang artinya adalah warna yang berasal dari pencampuran 2 warna primer. Misalnya warna merah bila dicampur dengan warna kuning akan menghasilkan warna orange. Merah dengan kuning adalah warna primer. Sedang hijau sebagai hasilnya, disebut dengan warna sekunder. Bagan lengkapnya bisa lihat pada gambar di bawah ini:

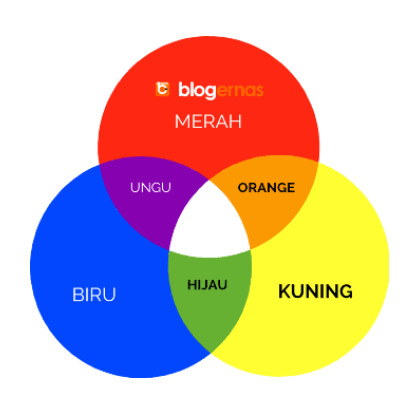

**Gambar 2.12** Warna Sekunder

3. Warna Tersier

Warna ini disebut juga dengan istilah warna ketiga, yang artinya warna yang terbentuk dari hasil pencampuran warna pokok dengan warna sekunder. Contohnya menampur warna merah dan warna ungu maka menghasilkan warna merah kenguan (magenta). Berikut ini merupakan gambar dari contoh kombinasi warna primer dan sekunder.

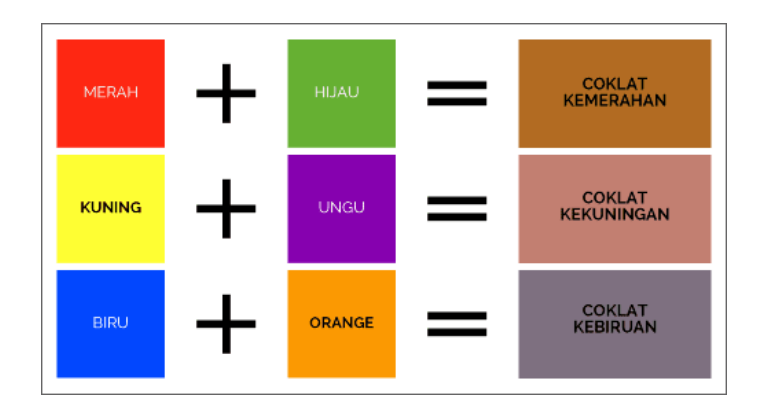

**Gambar 2.13** Warna Tersier

4. Warna Netral

Yaitu warna yang berasal dari campuran ketiga warna pokok. Merah, Kuning dan Biru, dicampur secara sekaligus dengan takaran perbandingan yang sama 1:1:1. Secara teori, pencampuran ketiga warna ini akan menghasilkan warna hitam. Tapi dalam prakteknya, sulit ditemukan. Karena syaratnya kualitas warna dan originalitasnya, harus valid. Ketiga warna primer yang digunakan, benar-benar asli sesuai standar kualifikasi laboratorium. Sedang faktanya, cat atau zat warna primer yang beredar, tidak murni sebagaimana pengukuran laboraturium warna. Akibatnya, hasil pencampuran ketiga warna primer biasanya akan menghasilkan warna kecoklatan.

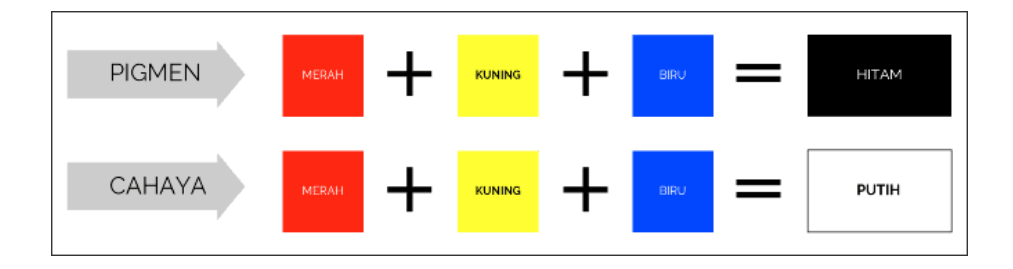

**Gambar 2.14** Warna Netral

#### **2.5.2 Sensor cahaya**

Sensor dapat digunakan untuk mengambil pembacaan intensitas cahaya tunggal. Ini berfungsi sebagai sensor cahaya ketika warna cahaya diatur ke warna merah. Dengan menggunakan warna terang(hijau atau biru) dapat memberikan hasil yang berbeda. Sensor ini dapat digunakan untuk membaca intensitas cahaya dari lingkungan atau pantulan cahaya. Salah satu dari tiga warna bisa bersinar ketika membaca cahaya yang dipantulkan.

## **2.6 Sensor** *Infrared* **dan** *Remote Infrared Beacon*

Sensor *infrared* adalah sensor digital yang dapat mendeteksi cahaya *infrared* yang tercermin dari benda padat. Hal ini juga dapat mendeteksi sinyal cahaya *infrared* yang dikirim dari *Remote Infrared Beacon*. Sensor ini dapat digunakan dalam tiga mode yang berbeda: *mode proximity, mode beacon,* dan *mode remote*. Dalam *mode proximity, sensor infrared* menggunakan gelombang cahaya yang di pantulkan kembali dari objek untuk memperkirakan jarak antara sensor dan objek dengan laporan jarak menggunakan nilai antara 0 (sangat dekat) dengan 100 (jauh), bukan dengan *centimeter* atau *inci*. Sensor dapat mendeteksi objek sampai 70cm, tergantung pada ukuran dan bentuk objek.

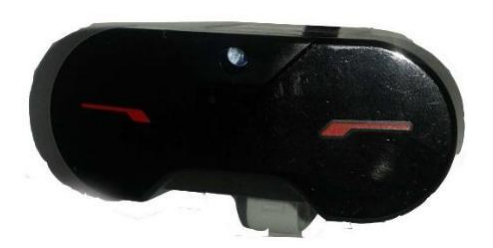

**Gambar 2.15** Sensor *Infrared*

Pada *mode Beacon*, salah satu dari *Remote Infrared Beacon* empat saluran dari *Channel Selector* merah. Sensor *Infrared* akan mendeteksi sinyal yang cocok dengan channel yang di tetapkan dalam program sampai dengan jarak sekitar 200 cm kearah depan. Setelah terdeteksi, sensor bisa memperkirakan arah dan jarak (*proximity*) ke *beacon*. Dengan informasi ini, terdapat nilai antara -25 dan 25, dengan 0 menunjukkan bahwa sinyal tersebut secara langsung di depan sensor *infrared* dengan kedekatan nilai 0 dan 100. Sensor *infrared* dapat dilihat pada Gambar 2.16.

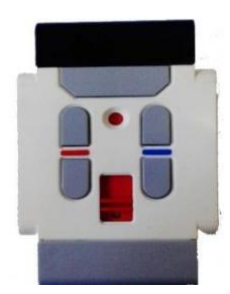

**Gambar 2.16** *Remote Infrared Beacon*

*Remote Infrared Beacon* adalah perangkat terpisah yang dapat di genggam atau dibangun ke dalam model Lego. Hal ini membutuhkan dua baterai AAA. Untuk mengaktifkan *Remote Infrared Beacon on*, tekan tombol *mode Beacon* di bagian atas perangkat. Indikator LED hijau akan menyala, menunjukkan perangkat aktif dan transmisi terus menerus. Tekan lagi tombol *mode Beacon* akan mematikannya (setelah satu jam tidak aktif, sinyal secara otomatis akan mati). *Remote infrared beacon* dapat dilihat pada Gambar 2.16.

*Mode remote, Remote Infrared Beacon* sebagai *remote control* untuk robot. Ketika di *remote Mode,* sensor *Infrared* dapat mendeteksi tombol (tombol kombinasi) pada sinyal di tekan. Ada dua belas tombol kombinasi pada *Remote Infrared Beacon* :

- 1. = Tidak ada tombol (*Mode off*)
- $2.$  = Tombol 1
- $3. =$ Tombol 2
- $4. =$ Tombol 3
- $5. =$  Tombol 4
- 6. = Baik Tombol 1 dan Tombol 3
- 7. = Kedua Tombol 1 dan Tombol 4
- 8. = Tombol 2 dan Tombol 3
- $9. =$ Tombol 2 dan Tombol 4
- 10. = Beacon Mode on
- 11. = Kedua Tombol 1 dan Tombol 2

12. = Tombol 3 dan Tombol

# **2.7 Konektor**

Sensor dihubungkan ke EV3 brick menggunakan suatu *6-position modular connector* yang mengutamakan kedua antarmuka digital dan analog. Antarmuka yang analog adalah *backward-compatible* (dengan menggunakan suatu adapter) dengan *Robotics Invention System* yang lama. Antarmuka yang digital mampu untuk kedua komunikasi 12C dan RS-485. (Jatmiko, 2010)

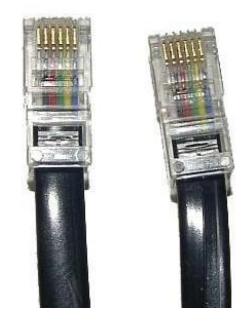

**Gambar 2.17** Konektor

| Pin | <b>Name</b>    | <b>Function</b>              | Colour       |
|-----|----------------|------------------------------|--------------|
| 1.  | <b>ANALOG</b>  | Analog interface, +9V Supply | White        |
| 2.  | <b>GND</b>     | Ground                       | <b>Black</b> |
| 3.  | <b>GND</b>     | Ground                       | Red          |
| 4.  | <b>IPOWERA</b> | $+4.3V$ Supply               | Green        |
| 5.  | DIGIAI0        | I2C Clock (SCL), RS-485 B    | Yellow       |
| 6.  | DIGIAI1        | I2C Data (SDA), RS-485 A     | Blue         |

**Tabel 2.2** EV3 sensor interface *pin-out*

# **2.8 Komponen Tambahan**

Selain komponen utama, ada juga komponen tambahan untuk membuat robot lego mindstorms EV3. Komponen-komponen yang terdapat di robot lego mindstorms EV3 secara lengkap, dapat dilihat pada Gambar 2.7 :

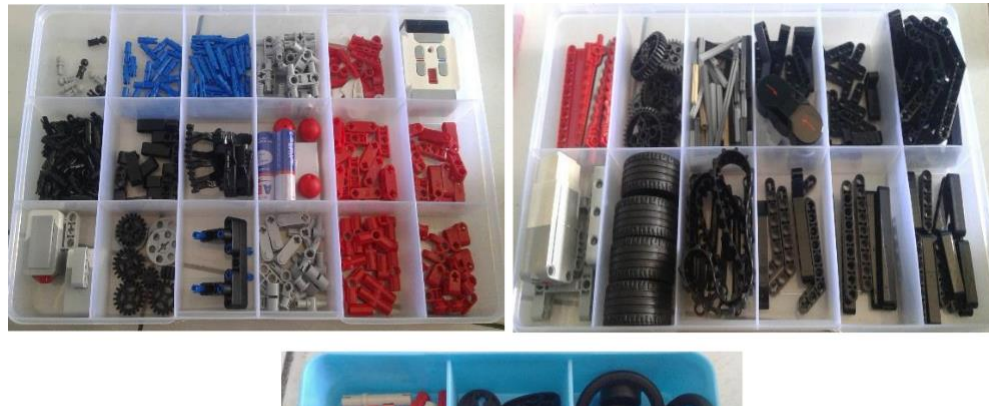

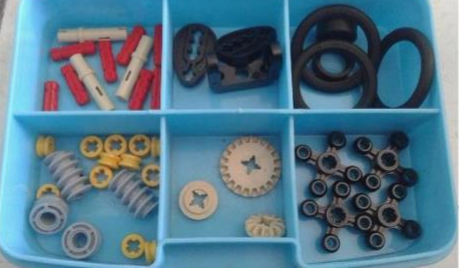

**Gambar 2.18** Komponen tambahan EV3

# **2.9 Lego Mindstorms EV3** *Home Edition*

Untuk menjalankan robot EV3, kita harus memprogram robot tersebut dengan algoritma yang kita inginkan. Ada banyak bahasa pemrograman yang dapat digunakan untuk memprogram EV3, salah satunya adalah <sup>1</sup>Lego Mindstorms EV3 *Home Edition.*

Lego Mindstorms EV3 *Home Edition* adalah *software* untuk memprogram EV3 *Brick* dari komputer yang dapat dilakukan secara grafikal. *Software* ini menggunakan *Icon-Based* sehingga mempermudah untuk memprogram robot yang dirancang. Selain dapat memprogram melalui PC / Laptop, kita juga bisa memprogram robot Lego Mindstorms EV3 dari ponsel / tablet.

Dalam program Lego Mindstorms EV3 *Home Edition*, layar ditampilkan di waktu *startup* disebut *Lobby* seperti pada Gambar 2.14. Isi *Lobby* adalah menu untuk mengakses setiap fungsi dari program Lego Mindstorms EV3 *Home Edition*.

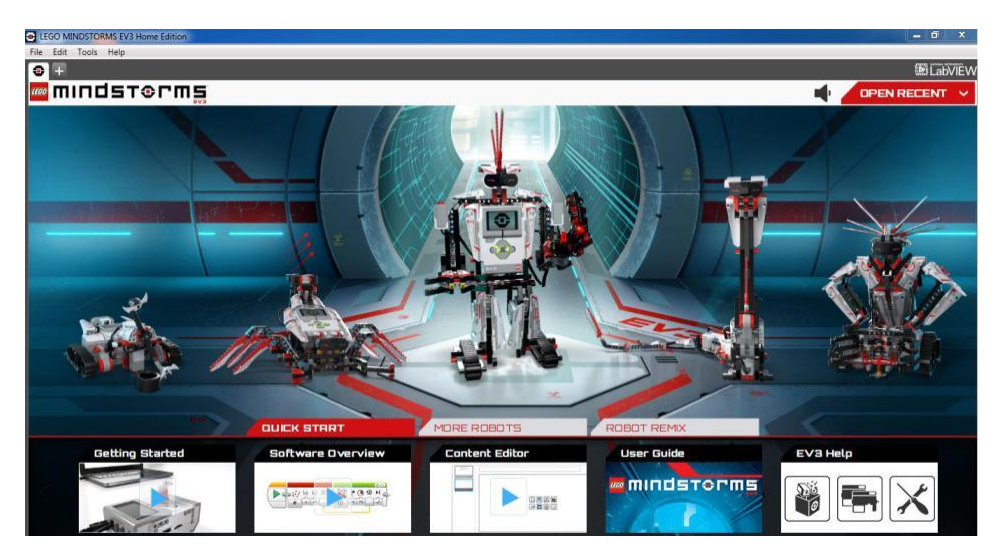

**Gambar 2.19** *Lego Mindstorms EV3 Home Edition Lobby*

Ketika membuka program baru atau percobaan, maka secara otomatis akan membuat file folder project. Semua program, eksperimen, gambar, suara, video, instruksi, dan aset lainnya yang digunakan dalam suatu project akan secara otomatis disimpan dalam folder project ini, dapat dilihat pada Gambar 2.9

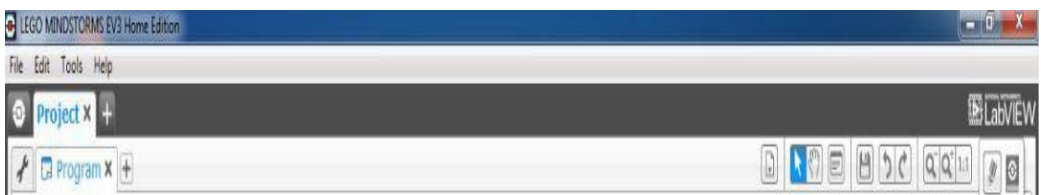

**Gambar 2.20** *Tampilan Tabs Project, Program and Experiment*

Properti Project pada Gambar 2.9 meliputi:

- 1. Project Description Untuk memberikan judul dan menggambarkannya, lalu masukkan setiap gambar dan video yang kita ingin muncul di Lobby ketika project akan dilihat terlebih dulu.
- 2. Project Content Overview Disini kita akan menemukan semua aset termasuk dalam projetc: misalnya, program, eksperimen, gambar, suara, dan Blok kita.
- 3. Daisy Chain Mode Pada Daisy Chain Mode memungkinkan kita untuk memprogram hingga empat Bricks EV3 yang terhubung sekalipun dengan cara mencentang kotak Daisy Chain Mode.

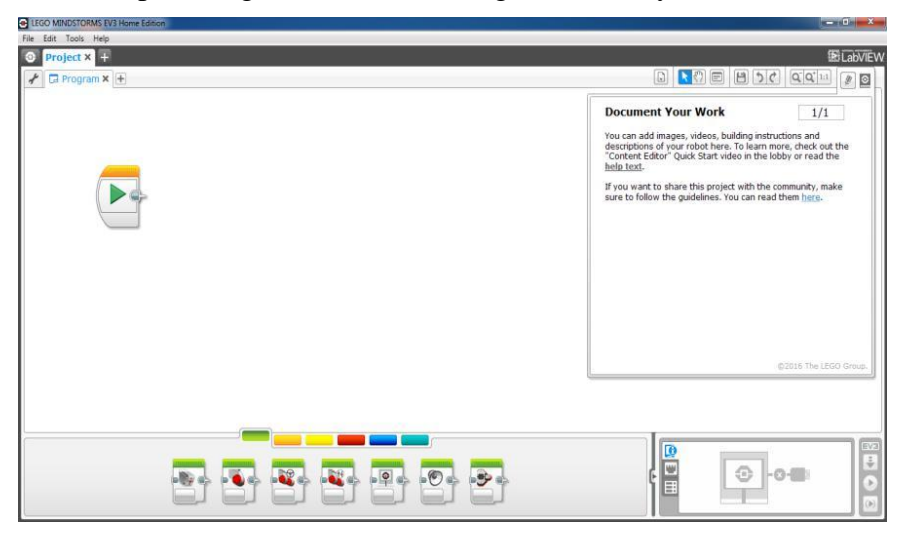

**Gambar 2.21** Halaman Tampilan Project

EV3-G seperti pada Gambar 2.11 memiliki format grafis berbasis intuitif yang mana pengguna dari 10 hingga 100 tahun dapat dengan cepat belajar dan berhasil menggunakan. Lingkungan program EV3-G terdiri dari area utama sebagai berikut:

- 1. *Programming Canvas* —Tampilan program *lay out*.
- 2. *Programming Palettes*  Terdapat bangunan blok untuk program.
- 3. *Page Hardware*  Untuk membangun dan mengelola komunikasi dengan EV3 Brick, melihat posisi motor dan sensor yang terhubung. *Page hardware* tempat untuk men-*download* program ke EV3 Brick.
- 4. *Content Editor*  Sebuah buku kerja digital yang diintegrasikan ke dalam perangkat lunak. Instruksi atau dokumen project dapat menggunakan teks, gambar, dan video.
- 5. *Programming Toolbar*  Terdapat dasar program dan alat bantu EV3-G.

#### **2.9.1** *Programming Blocks and Palettes*

Semua blok pemrograman yang digunakan untuk mengendalikan robot Anda berada di *Palette Programming* di bagian bawah antarmuka Pemrograman bawah kanvas *Programming*. Blok Pemrograman dibagi ke dalam kategori menurut jenis dan sifat, sehingga mudah untuk menemukan blok yang dibutuhkan. (Ayad, 2013)

Untuk sekilas video pemrograman, bisa dilihat dibagian *Quick Start* dari Lobby dan juga dapat menemukan informasi lebih lanjut tentang bagaimana program di teks "*help*" pada Lego Mindstorms EV3 *Home Edition*. Pada "Programming Palettes" terdapat blok program sebagai berikut

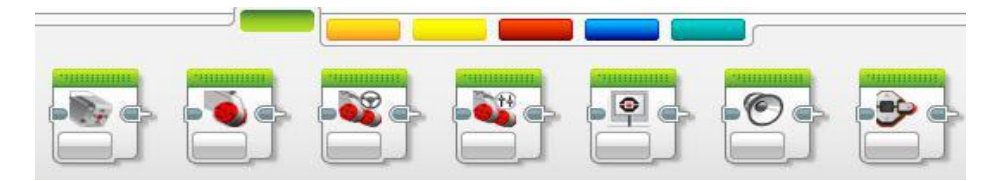

**Gambar 2.22** *Action Blocks*

Pada *Action Blocks* terdapat blok program untuk *Medium Motor, Large Motor, Move Steering, Move Tank, Display, Sound, Brick Status Light.* Seperti pada Gambar 2.16.

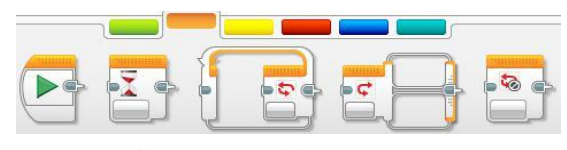

**Gambar 2.23** *Flow Control*

Pada *Flow Control Blocks* berisikan *block Start, Wait, Loop, Switch Loop Interrupt.* Block ini biasa digunakan untuk memprogram robot*.* Blok-blok pada *Flow Contro*l dapat dilihat pada Gambar 2.17.

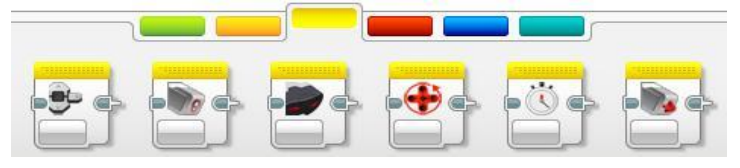

**Gambar 2.24** Sensor *Blocks*

Pada *block* Sensor terdapat *block Brick Buttons, Colour Sensor, Infrared Sensor, Motor Rotation, Timer dan Touch Sensor.* Seperti pada Gambar 2.18.

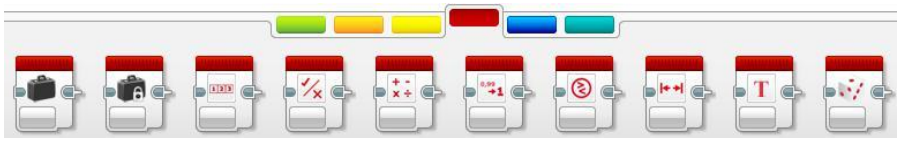

**Gambar 2.25** *Data Operations*

Dibagian *Data Operations* berisikan *block Variable, Constant, Array Operations, Logic Operations, Math, Round, Compare, Range, Text* dan *Random.* Seperti pada Gambar 2.19.

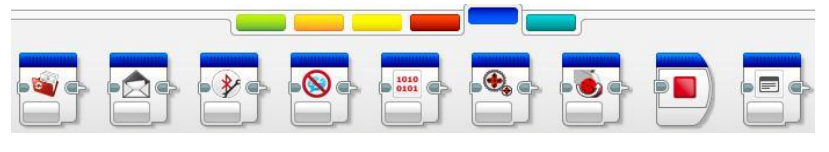

**Gambar 2.26** *Advance*

Pada Advanced terdapat *block File Access, Messaging, Bluetooth Connection, Keep Awake, Raw Sensor Value, Unregulated Motor, Invert Motor*  dan *Stop Program.* Seperti pada Gambar 2.20.

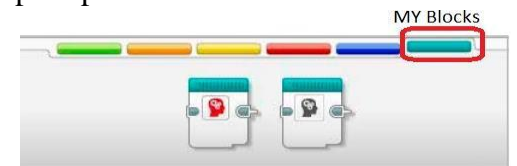

**Gambar 2.27** *My Blocks*

*My Block* berfungsi ketika kita berulang kali menggunakan bagian yang sama dari sebuah program di banyak program, itu merupakan saat yang tepat untuk membuat *My Block*.

# **2.9.2 Data Logging**

EV3-G tidak hanya merekam data, tetapi dapat membantu kita untuk mengatur dan menganalisanya. Data Logging terdiri dari bidang utama sebagai berikut:

- 1. Graph Area Untuk melihat dan menganalisa plot data.
- 2. Configuration Panel Disini kita menyiapkan eksperimen, mengelola dataset, dan mendapatkan akses ke Dataset Perhitungan dan Grafik Programming, fungsi data logging khusus.

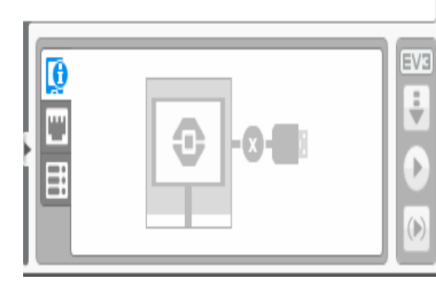

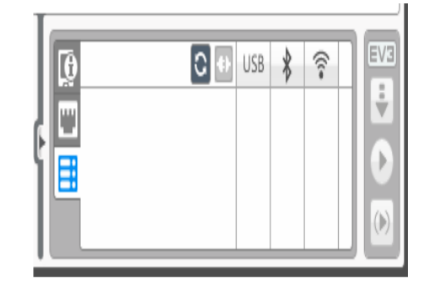

**a.** *Graph Area* **b.** *Config Panel*

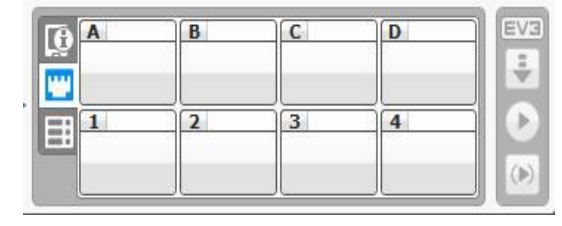

**c. Hardware Page Gambar 2.28** *Configurasi Panel*

Pada gambar **20.28 a** di sini kita mempersiapkan sebuah eksperimen dengan memilih durasi sampel, menilai dan memilih sensor apa yang digunakan untuk mengumpulkan data. Untuk setiap sensor, kita juga harus memilih mode sensor, karena sebagian besar sensor dapat memberikan berbagai jenis data.

Pada gambar **20.28 b** dapat memanipulasi *dataset* dan grafik dengan melakukan berbagai perhitungan dengan menggunakan angka, fungsi, dan dataset lainnya. Hasil *output* akan ditampilkan berupa sebuah grafik dan nilai-nilai dataset.

Pada gambar **20.28 c** membagi bidang grafik kita dalam zona yang berbeda, kita dapat mengaktifkan *input* sensor untuk memicu atau mengaktifkan *output*: misalnya, motor atau suara dari EV3 Brick ketika nilai-nilai sensor mencapai tingkat atau ambang tertentu.

- 3. *Hardware Page*  Untuk membangun dan mengelola komunikasi dengan EV3 Brick, melihat posisi motor dan sensor yang terhubung. *Page hardware* tempat untuk men-*download* program ke EV3 Brick. Tombol pada pengendali *Hardware Page* memiliki fungsi sebagai berikut:
	- *Download*  Untuk mendownload program ke EV3 Brick.
	- *Download* and *Run*  Mendownload program EV3 Brick dan segera menjalankan program.
	- *Download* and *Run Selected*  Mendownload hanya blok yang disorot ke EV3 Brick dan segera menjalankan program.
	- *Upload*  Meng-*Upload* dataset yang dikumpulkan dari EV3 Brick ke Percobaan.

Teks EV3 dalam jendela kecil di atas akan berubah menjadi merah ketika

- 4. Content Editor Sebuah buku kerja digital yang diintegrasikan ke dalam perangkat lunak. Instruksi atau dokumen project dapat menggunakan teks, gambar, dan video.
- 5. Data Logging Toolbar Mencari alat dasar grafik dan bereksperimen.